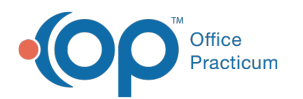

## How do I enable the new calendar?

Last Modified on 12/28/2023 4:00 pm EST

You will need to enable the new calendar component after you take the 21.3 release. It will automatically be turned on after your roll-out date.

- 1. Navigate to **Admin** > **Global Preferences** > **Schedule**.
- 2. Under Calendar Component, select the**Devex (new)** radio button.

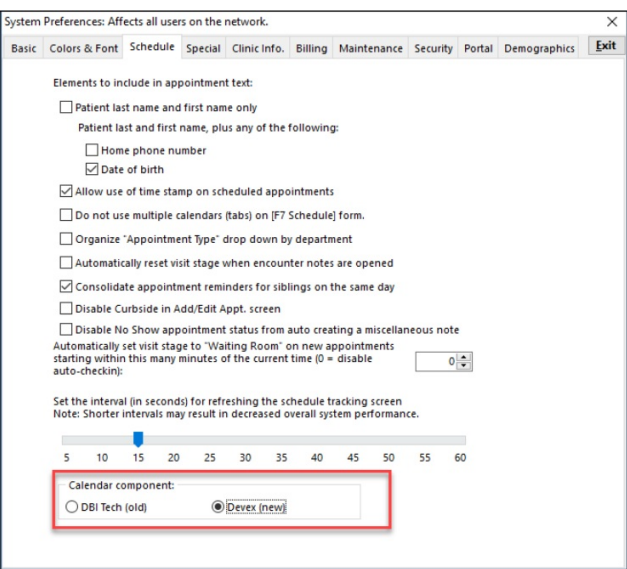

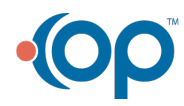